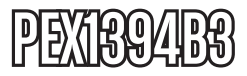

Manual de Instrucciones

# Tarjeta PCI Express FireWire

**Tarjeta de 3 Puertos PCI-E 1394b FireWire 800** 

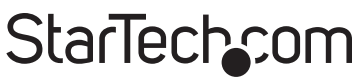

Hard-to-find made easy

Revisión del manual: 03/04/2011 Para la información más reciente, por favor visite www.startech.com.

#### **Declaración de Cumplimiento de la Comisión Federal de Comunicaciones**

Este equipo ha sido probado y se ha determinado que cumple con los límites exigidos para un dispositivo digital Clase B, conforme a la parte 15 de la Normativa FCC. Estos límites están diseñados para aportar una protección razonable contra interferencias nocivas durante el funcionamiento del equipo en un entorno residencial. Este equipo genera, usa, y puede emitir energía de radiofrecuencia, y si no se lo instala y utiliza de acuerdo a las instrucciones, puede ocasionar interferencias perjudiciales para las comunicaciones de radio. Sin embargo, no hay garantía de que no se produzca interferencia en alguna instalación en particular. En caso de que el equipo produzca interferencias perjudiciales durante la recepción de radio o televisión, lo cual puede determinarse encendiendo y apagando el equipo, se insta al usuario que intente corregir la interferencia siguiendo una o más de las siguientes medidas:

- Modifique la orientación o la ubicación de la antena receptora.
- Aumente la distancia de separación entre el equipo y el receptor.
- Conecte el equipo en el tomacorriente de un circuito diferente al que está conectado el receptor
- Consulte con el distribuidor o solicite asistencia a un técnico especializado en radio/TV.

#### **Uso de Marcas Comerciales, Marcas Registradas y de Otros Nombres y Símbolos Protegidos**

El presente manual puede hacer referencia a marcas comerciales, marcas registradas, y otros nombres y/o símbolos protegidos pertenecientes a terceros que no están relacionadas en modo alguno a StarTech.com. Las mismas se utilizan exclusivamente con fines ilustrativos y no implica que StarTech.com respalde ningún producto/servicio, ni que el tercero en cuestión respalde el o los productos que se describen en este manual. Independientemente de cualquier referencia directa que aparezca en alguna parte de este documento, StarTech. com certifica que todas las marcas comerciales, marcas comerciales registradas, marcas de servicios, y otros nombres y/o símbolos contenidos en este manual y documentos relacionados son propiedad de sus respectivos propietarios.

## **Tabla de Contenido**

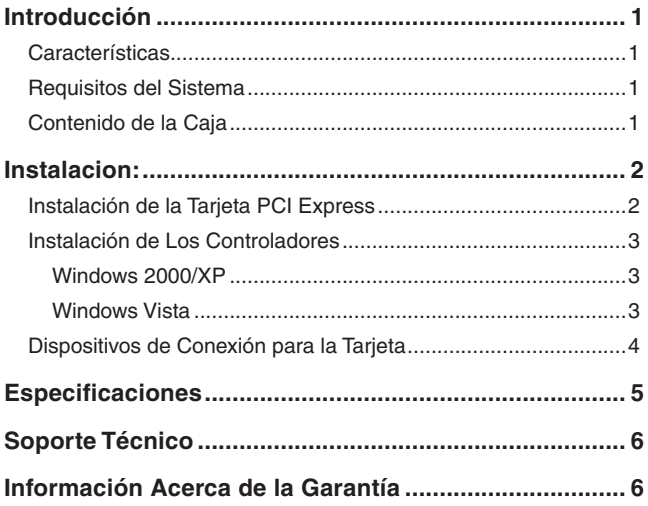

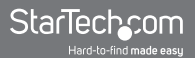

## Introducción

Gracias por comprar la tarjeta PCI Express de 3 puertos FireWire 800 de StarTech.com La solución perfecta para conectar discos duros portátiles, videocámaras DV, cámaras digitales ymás, PEX1394B3 le permite conectar hasta tres dispositivos periféricos FireWire 800 simultáneamente, para una operación rápida y eficaz.

#### Características

- 1394 OHCI especificación 1.1
- Compatible con máxima tasa de transferencia de datos de 800 Mbps
- Proporciona intercambio de conectividad rápido para periféricos FireWire 800

#### Requisitos del Sistema

- Los requisitos del sistema operativo: 2000/XP/Vista , Linux y MAC OS X (10.5)
- Una ranura PCI Express disponible

### Contenido de la Caja

- 1 x Tarjeta PCI Express FireWire
- 1 x Manual de instrucciones

## Instalacion:

**ADVERTENCIA!** Las tarjetas PCI Express, como todo equipo de computación, pueden ser severamente dañadas por la electricidad estática. Asegúrese de estar bien conectado a tierra antes de abrir la caja del ordenador o manipular la tarjeta. StarTech.com recomienda usar una correa antiestática al instalar cualquier componente en su ordenador.

En caso de no tener una correa antiestática disponible, asegúrese de descargar la electricidad que se haya podido acumular en su cuerpo tocando una superficie de metal con descarga a tierra (por ejemplo la caja del ordenador) durante unos segundos. Además, procure coger la tarieta por el borde y evite tocar los conectores dorados.

#### Instalación de la Tarjeta PCI Express

- 1. Asegúrese de que su sistema está desconectado y que está conectado a tierra.
- 2. Retire la tapa de su sistema (consulte el manual del usuario del ordenador para obtener más información, si es necesario) y gire suavemente el equipo sobre su lado, para que el PCI Express aberturas de la ranura de expansión en la placa madre estén mirando hacia arriba.
- 3. Localice una ranura PCI Express vacío y retire la placa metálica que cubre la ranura. Puede necesitar un destornillador Phillips para realizar este paso. Conserve el tornillo! Lo necesitará para fijar la tarieta más tarde.
- 4. Inserte suavemente la tarjeta en la ranura vacía, asegurándose de que esté firmemente asentado.
- 5. Asegure la tarjeta en su lugar con el tornillo que quitó en el paso 3.
- 6. Una vez que la tarjeta esté encajada en la placa base (dentro de la caja), vuelva a colocar la cubierta y encienda el ordenador, luego continúe con la siguiente sección, Instalación del Software.

### Instalación de Los Controladores

#### **Windows 2000/XP**

Usted se dará cuenta de el siguiente mensaje en su barra de tareas (taskbar) que indica el estado de la instalación:

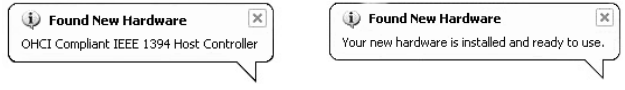

Para comprobar que la instalación ha sido satisfactoria:

- 1. En el escritorio principal, haga clic derecho en Mi PC y seleccione Administrar para abrir la Ventana Administración de equipos.
- 2. En el panel izquierdo, haga clic en Administrador de dispositivos.
- 3. En el panel derecho, haga clic en el bus IEEE 1394 Host Controller, en las que usted debe Aviso AGERE OHCI IEEE 1394 Host Controller en la lista. Esto confirma que la tarjeta se ha instalado correctamente y está listo para su uso.

#### **Windows Vista**

Usted se dará cuenta de el siguiente mensaje en su barra de tareas (taskbar) que indica el estado de la instalación. En concreto que el software de controlador de dispositivo se ha instalado correctamente:

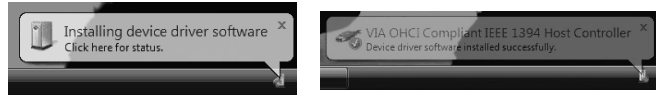

Para comprobar que la instalación ha sido satisfactoria:

- 1. Haga clic derecho en PC y seleccione Administrar para abrir la Administración de equipos ventana.
- 2. En el panel izquierdo, haga clic en Administrador de dispositivos.
- 3. En el panel derecho, haga clic en el bus IEEE 1394 Host Controller, en las que usted debe Aviso AGERE OHCI IEEE 1394 Host Controller en la lista. Esto confirma que la tarjeta se ha instalado correctamente y está listo para su uso.

#### Dispositivos de Conexión para la Tarjeta

Una vez la tarjeta y el software necesarios se han instalado en el equipo host, dispositivos FireWire se pueden conectar a los puertos proporcionada por la tarjeta, simplemente insertando el cable o el conector proporcionada por el dispositivo a uno de los tres puertos disponibles. Esto se puede realizar si el equipo está encendido o no, ya que la tarjeta soporta intercambio en caliente (Hot-Swap) de dispositivos FireWire

## **Especificaciones**

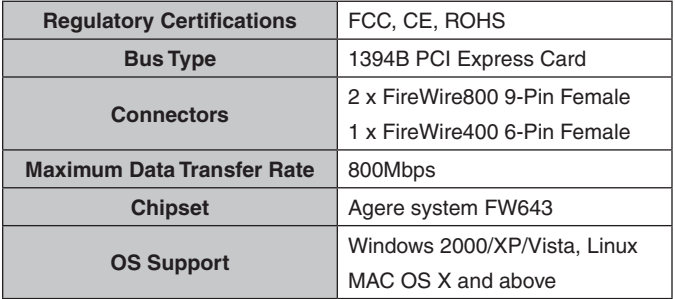

### Soporte Técnico

El soporte técnico de por vida constituye una parte integral del compromiso de StarTech.com de aportar soluciones líderes en la industria. Si llegara a necesitar ayuda técnica para su producto, entre en www.startech.com/support y podrá acceder a nuestra amplia gama de herramientas, documentación, y descargas en línea.

### Información Acerca de la Garantía

Este producto está respaldado por una garantía de Por Vida.

Además, StarTech.com garantiza que sus productos no tienen ningún defecto de materiales ni de fabricación por el periodo indicado a partir de la fecha de compra. Durante este periodo, los productos pueden ser devueltos para su reparación o reemplazo por otro igual según nuestro criterio. La garantía cubre el costo de repuestos y mano de obra solamente. StarTech.com no asume ninguna responsabilidad por los defectos o daños ocasionados por uso inadecuado, abuso, modificaciones, o desgaste normal de sus productos.

#### **Limitación de Responsabilidad**

Bajo ninguna circunstancia StarTech.com Ltd. y StarTech.com USA LLP (o sus funcionarios, directivos, empleados o agentes) serán responsables de ningún daño (ya sea directo o indirecto, especial, punitivo, incidental, consecuente, o de alguna otra forma), lucro cesante, pérdida de oportunidades comerciales, o cualquier pérdida pecuniaria, o de otro tipo que resulte del uso del producto y que exceda el precio real pagado por el mismo. Algunos estados no permiten la exclusión o limitación de daños incidentales o consecuentes. En cuyo caso, las limitaciones o exclusiones indicadas previamente no son aplicables.

## StarTechcom

Hard-to-find made easu

StarTech.com viene desarrollando productos de manera que "lo difícil de la tecnología resulte fácil" desde 1985, brindando soluciones de gran calidad a una variad base de clientes dentro de los cuales se incluyen organismos gubernamentales, establecimientos educativos y de la industria. Ofrecemos una selección incomparable de piezas de ordenadores, cables, productos de A/V, KVM y Gestión de Servidores, abasteciendo a mercados de todo el mundo a través de nuestras oficinas en Estados Unidos, Canadá, el Reino Unido y Taiwán.

Visite nuestro sitio www.startech.com para obtener información detallada sobre los productos y acceder a herramientas interactivas exclusivas como el Buscador de Cables, el Buscador de Piezas y la Guía de Referencia KVM. StarTech.com le facilita los medios para concretar prácticamente cualquier solución de IT o A/V. Compruebe por usted mismo porqué nuestros productos son líderes en rendimiento, soporte y valor.